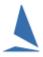

## TES: Adding Crew to Committee / Media Boat.

## Step 1: Add the Boat/s

- Add CB01 to Race Committee Series; and
- Add CB02 to Media Series.

Use Enter existing Boat(s) to NON BLOCK Series option on the Utils menu

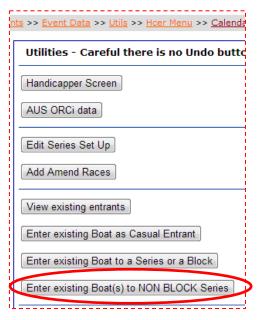

## Step 2: Add the Crew

From opening screen click on the edit option for the 'Race Committee' Series.

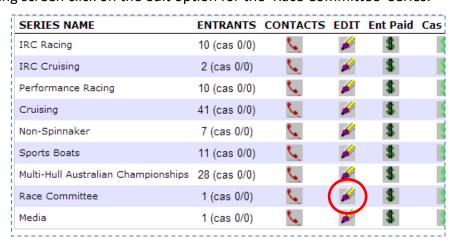

On the Edit screen click the Edit button for the relevant boat.

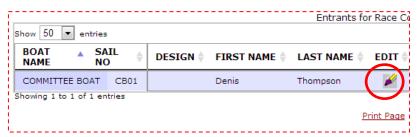

## On the boat entry page:

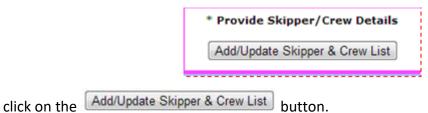

On the *Race Crew* screen.

- Use the 'Select Crew to Import' button to get folks previously on the list
- Use the 'Add Crew' option for any new members. Include their initials and use their mobile number as the YA Number.

**IMPORTANT:** Use all 10 digits of the Mobile Number, ensuring no blank space characters.

**Document Revision:** 

2019-03-12, 2013-08-08